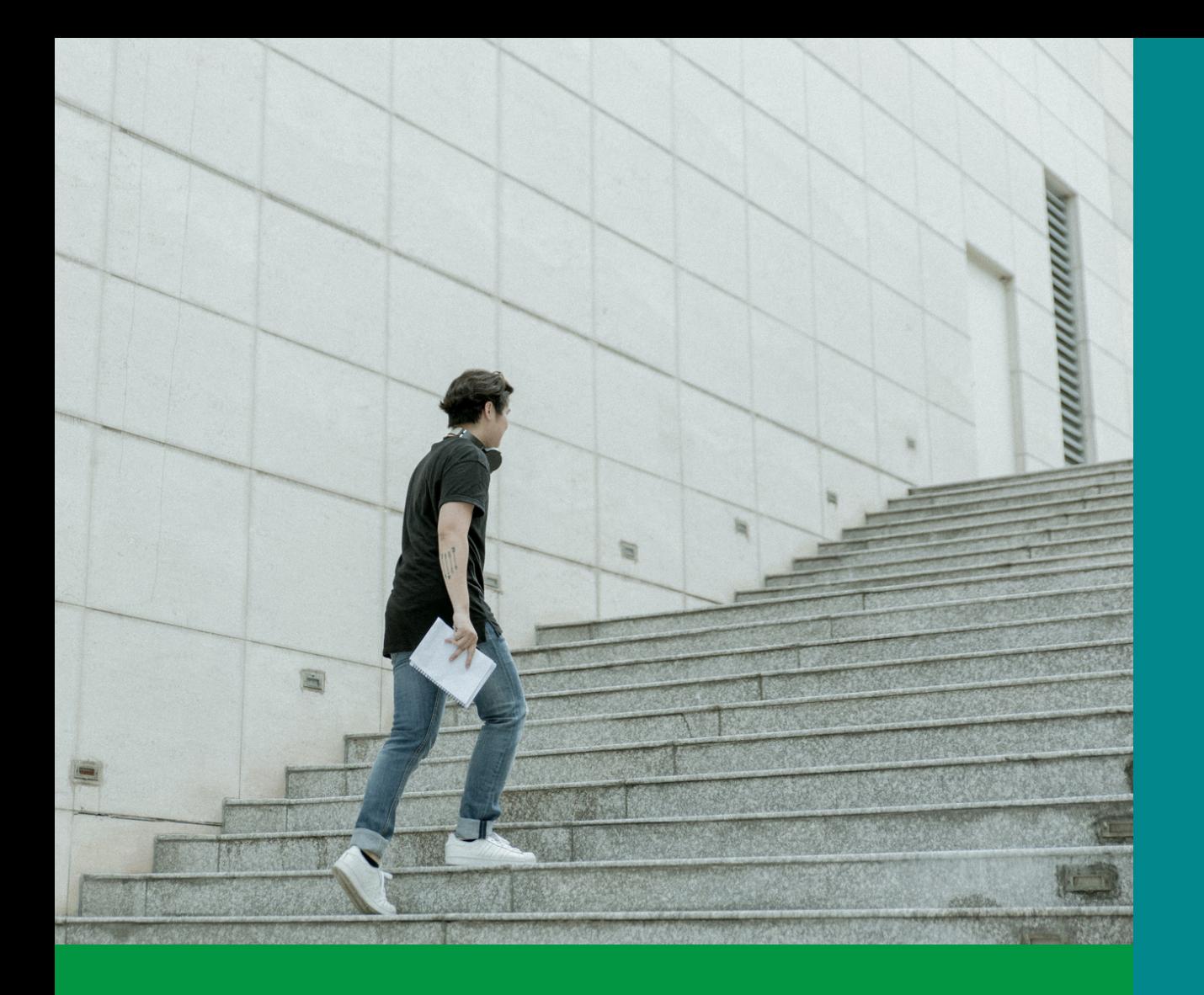

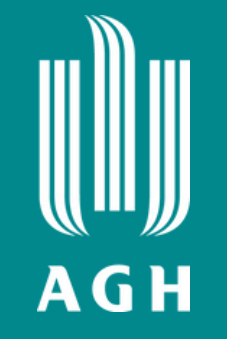

## **Welcome on board!**

# **E-learning**

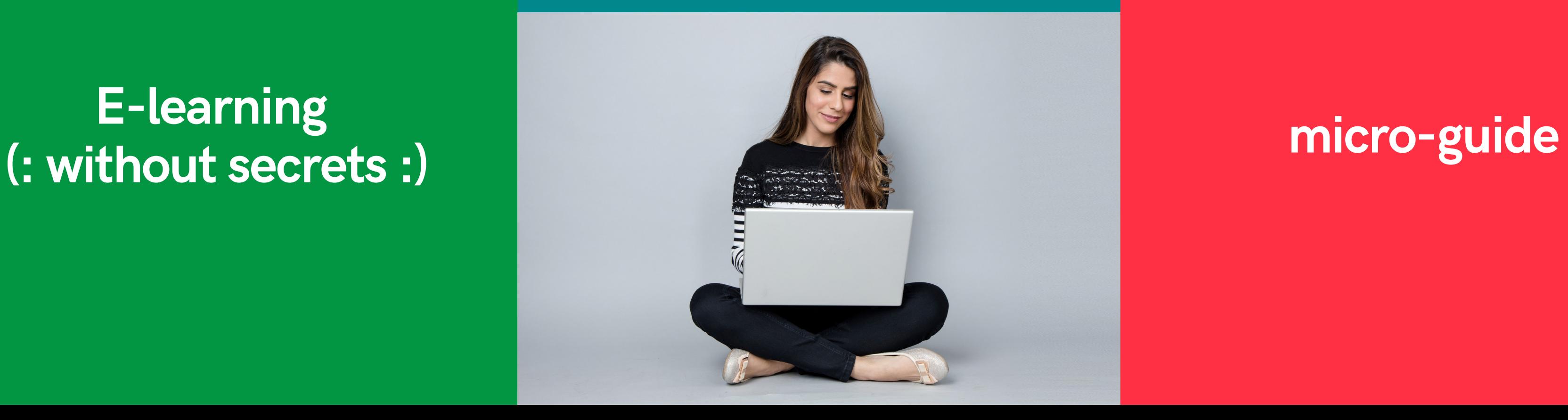

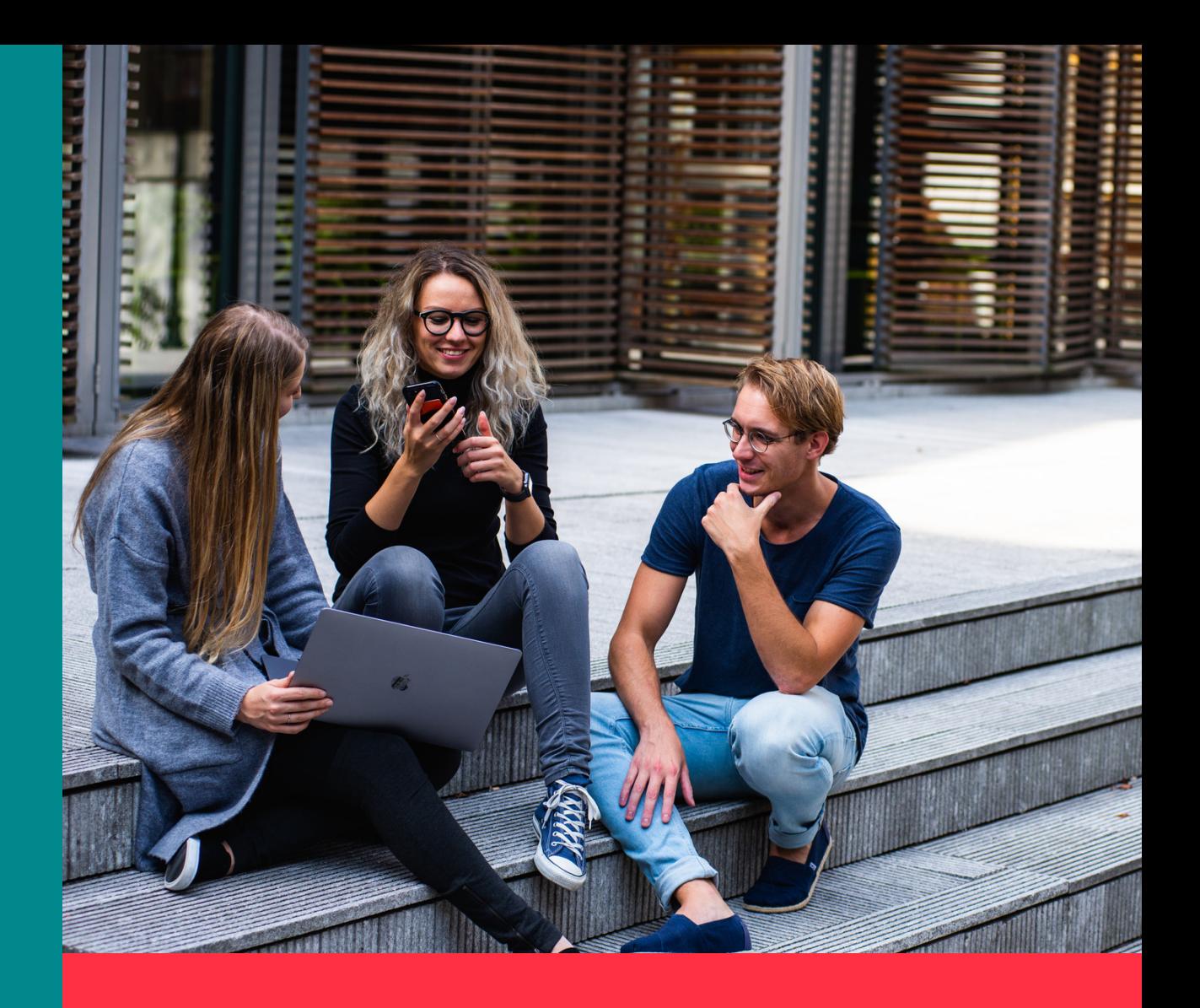

# **What can you find here?**

**practical information about e-learning systems at AGH UST**

**how to create a student account and how to sign up for classes**

**who to contact for assistance**

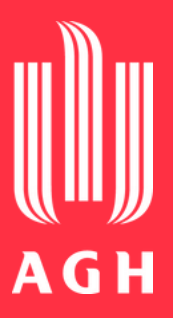

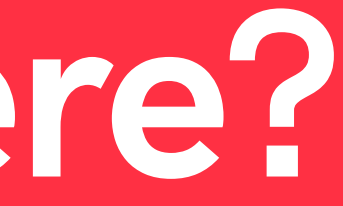

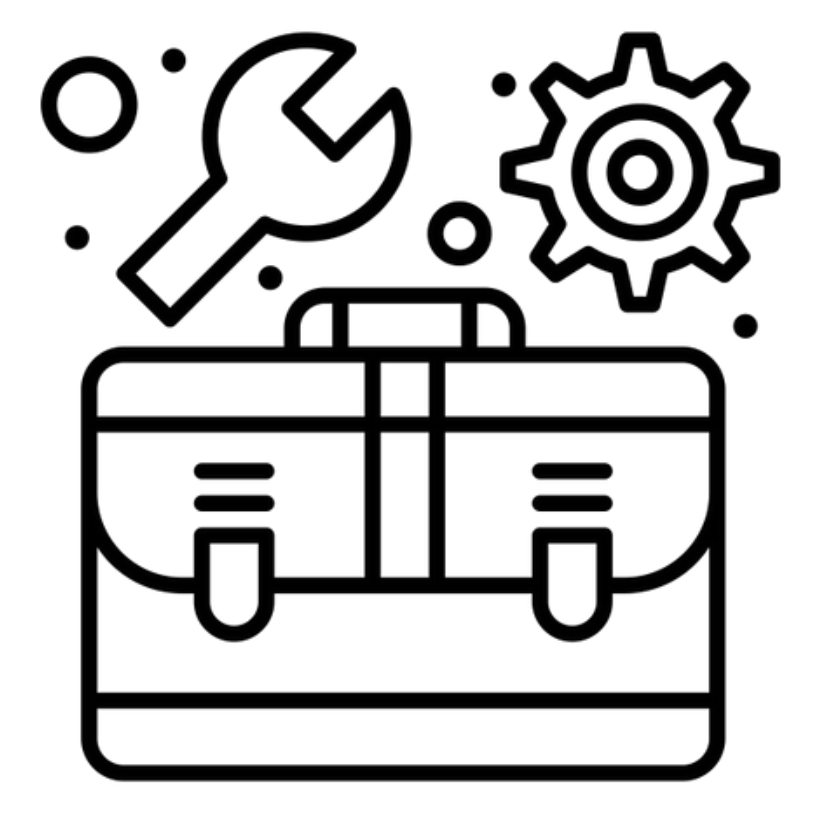

**Created by Flatart** from Noun Project

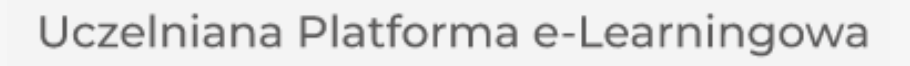

E

U,

### **MS [Teams](#page-8-0)**

## **E-learning systems at AGH UST**

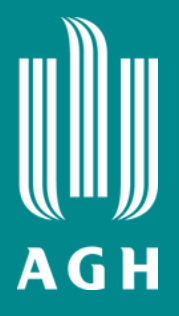

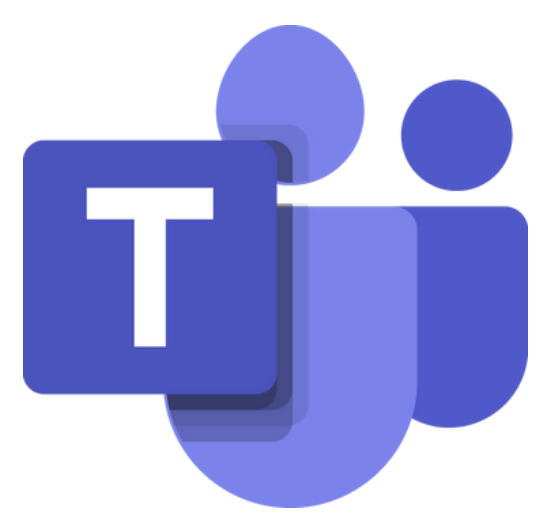

# **UPeL logging in**

### **You can log in to the UPeL platform with the same data as to others services of the AGH UST.**

### **Log in at [https://upel.agh.edu.pl](https://upel.agh.edu.pl/) using your university's e-mail and password to the AGH UST**

**Mail.**

**More info about the student e-mail account can be found on the website of the IT Solutions Centre [Centrum Rozwiązań [Informatycznych](https://www.cri.agh.edu.pl/uslugi/poczta-elektroniczna/) ] https://panel.agh.edu.pl/newuser/index-en.html**

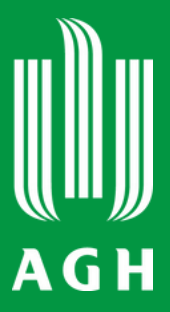

<span id="page-3-0"></span>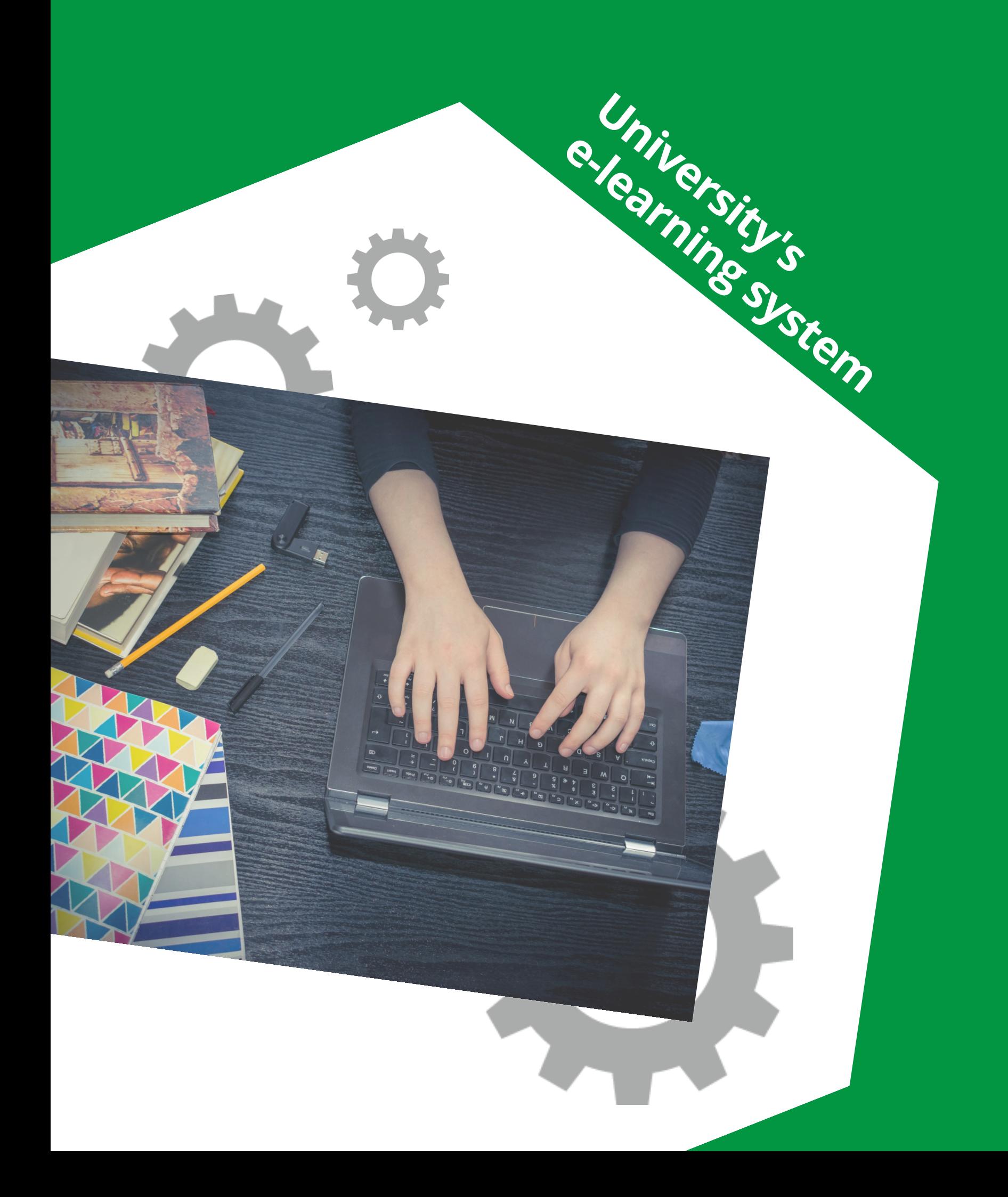

# **UPeL course search**

**Manage your account (modify the profile, change preferences, manage badges)**

### **Send messages to teachers and students**

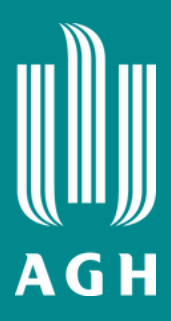

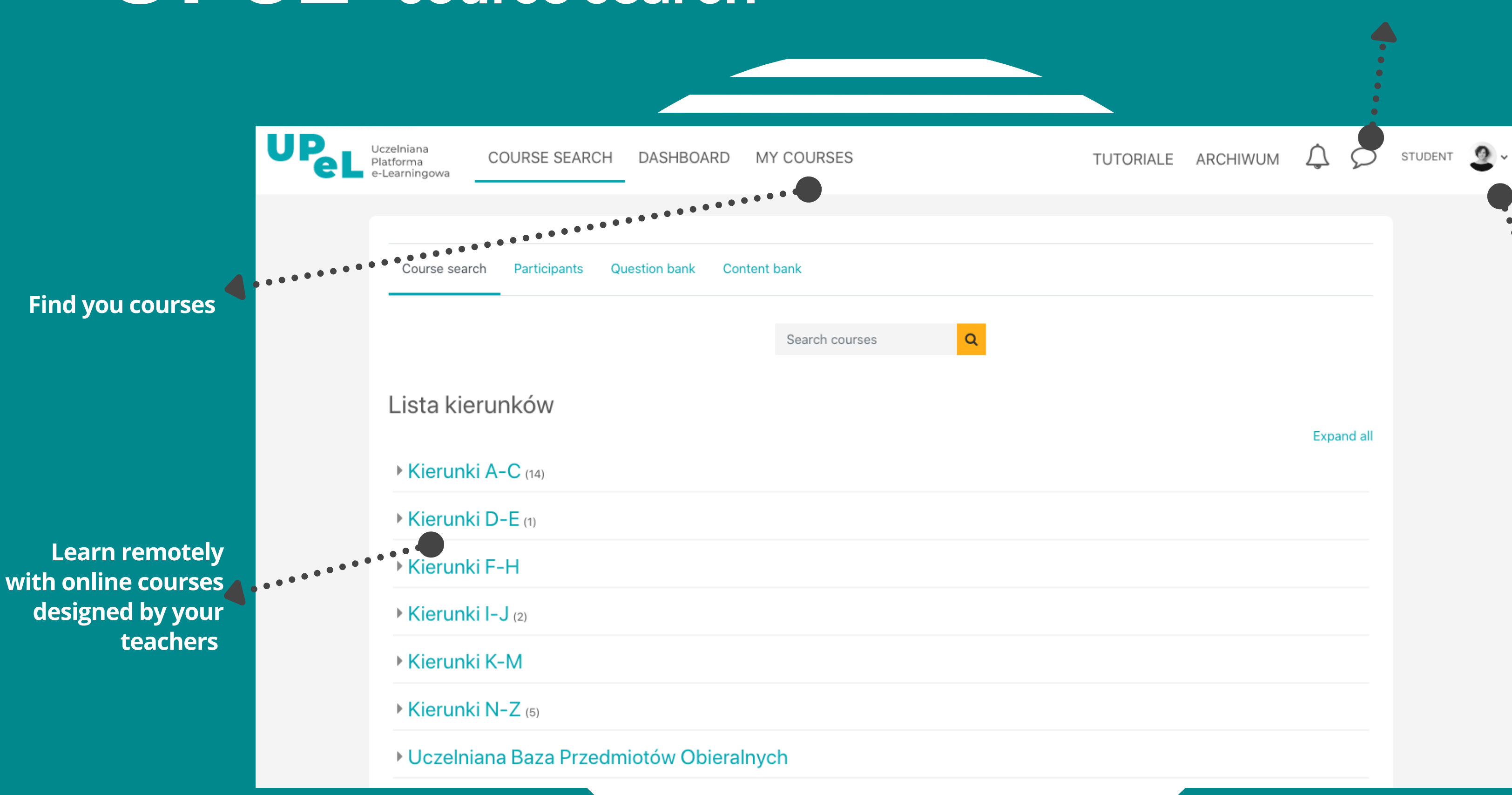

**Read the course materials and complete the tasks**

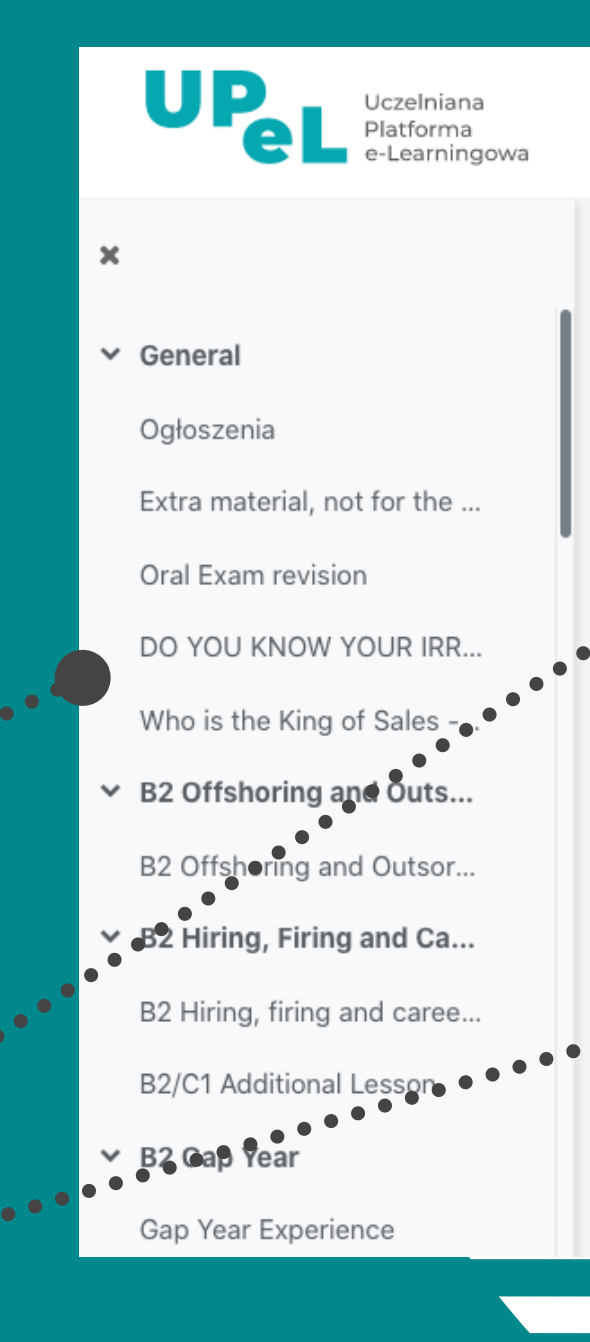

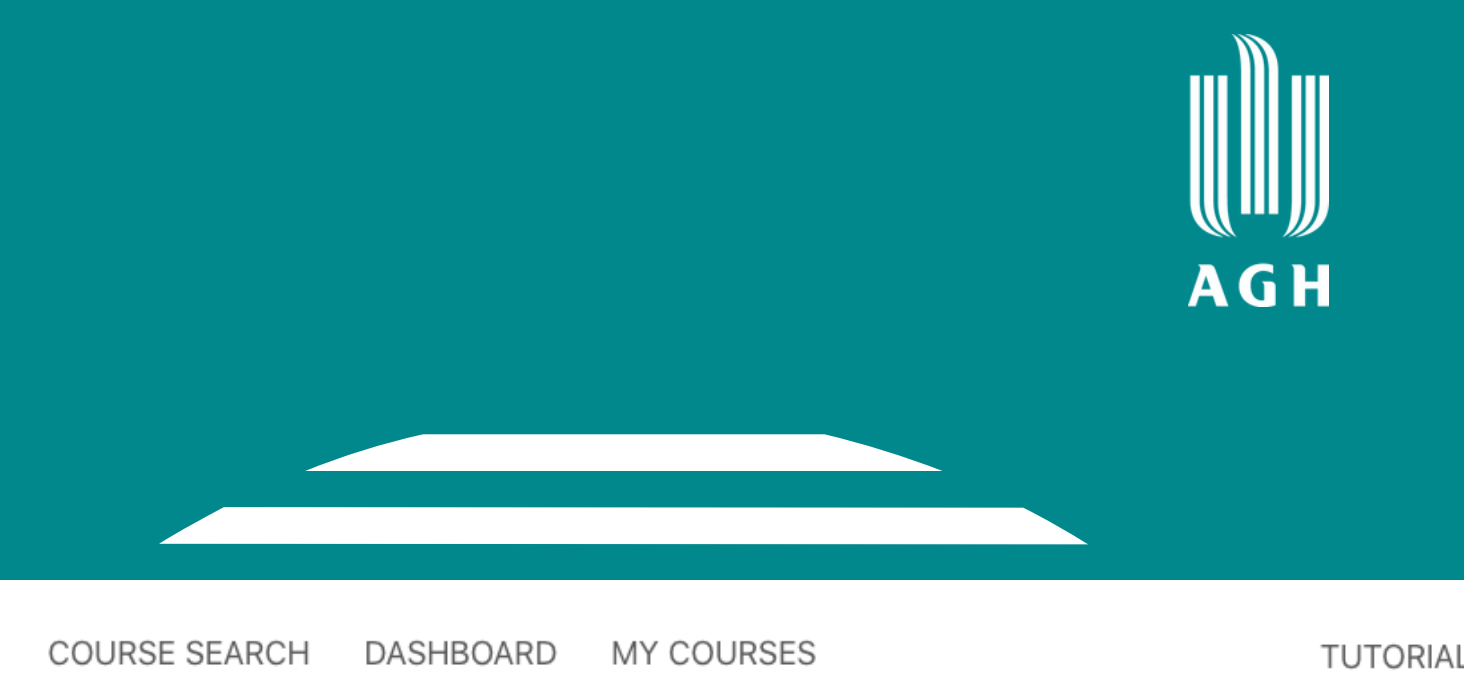

### ↓ B2 Offshoring and Outsourcing

UWAGA: Za każdym razem, kiedy nie znasz odpowiedzi, którą należy wpisać, wpisz: no idea; tylko tak wrócisz sie właściwa odpowiedź.

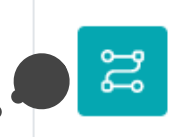

LESSON **B2 Offshoring and Outsorcing** 

### ↓ B2 Hiring, Firing and Career Choices

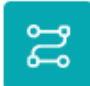

LESSON B2 Hiring, firing and career choices

UWAGA: w każdym przypadku jeśli nie potrafisz wpisać poprawnej odpowiedzi, wpisz: no idea; tylko w ten sposób wrócisz do te odpowiedź i będziesz mógł kontynuować lekcję.

### **Navigate the course**

**[T](https://pl.bab.la/slownik/angielski-polski/when)o join a [course](https://pl.bab.la/slownik/angielski-polski/when) on UPeL [:](https://pl.bab.la/slownik/angielski-polski/when)**

**You can be added to a course by your teacher, who will provide you with a specific link**

### **or**

**You can enrol [yourself.](https://pl.bab.la/slownik/angielski-polski/you) You will get an [access](https://pl.bab.la/slownik/angielski-polski/you) link and a code to the course from your [teacher](https://pl.bab.la/slownik/angielski-polski/you)**.

# **UPeL access to the courses**

### **What can you get from e-course?**

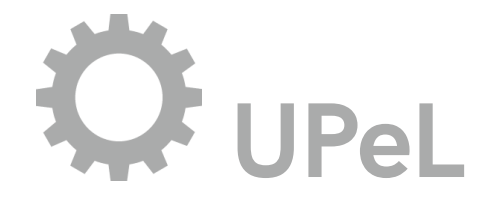

**Learn any time you want from course materials and assignments (24/7)**

**Participate in activities on your own or with other students**

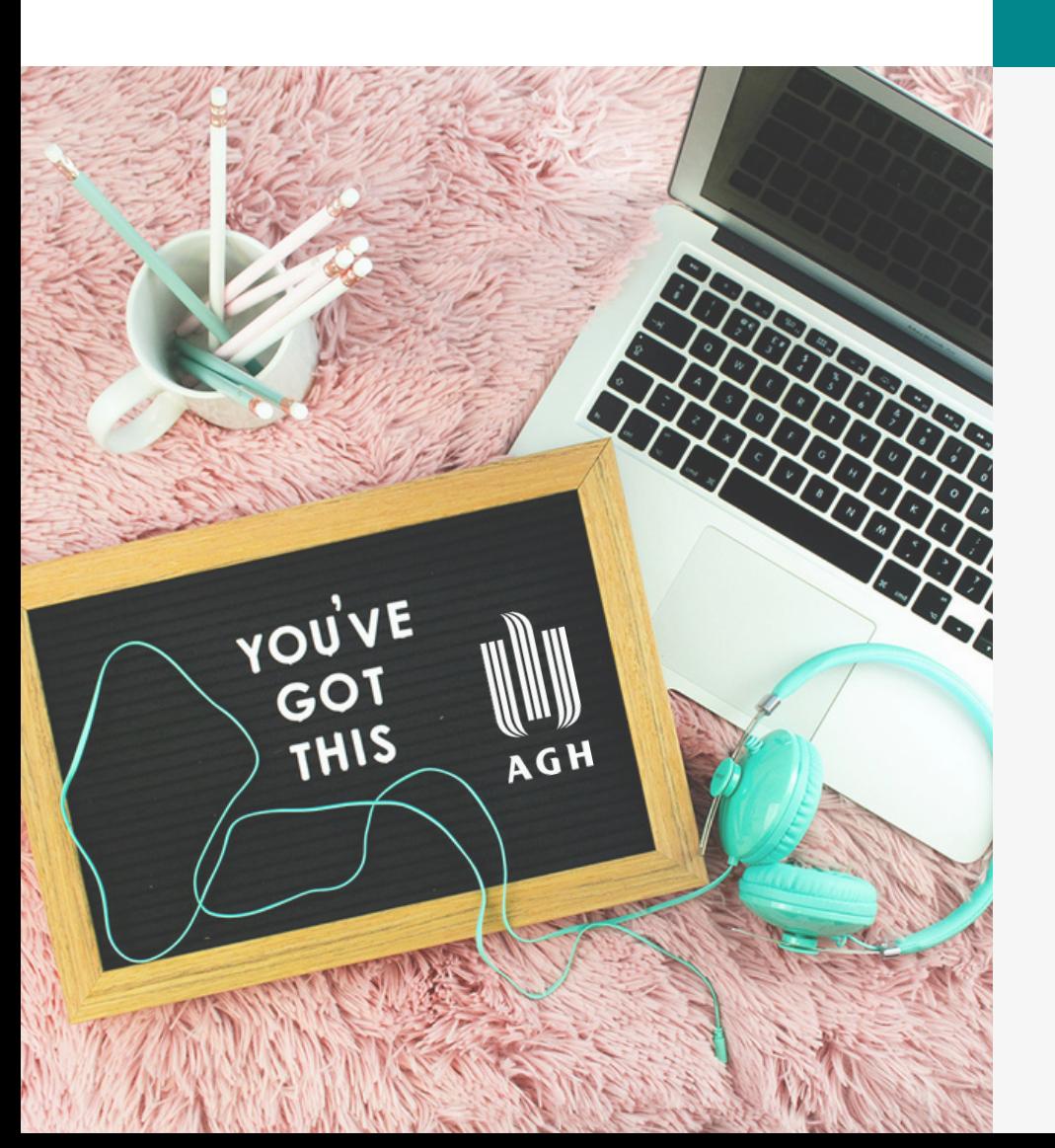

**Hand in assignments with text, graphic, audio and video files**

**Manage your account**

**Keep in touch with teachers and other students using forums, chats and messages**

**Check your grades and monitor your progress in an online grader report**

## **Where can you get help?**

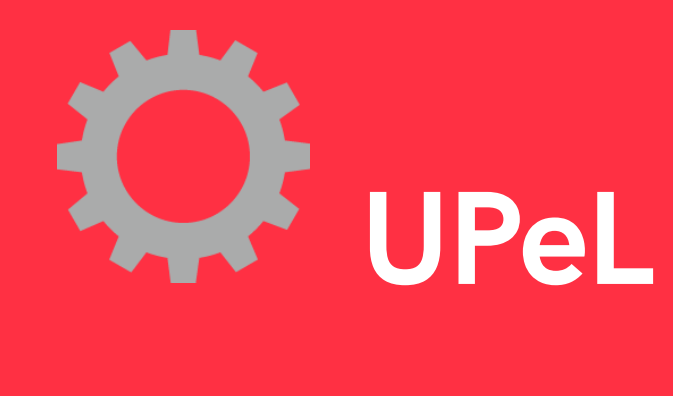

**Drop him an e-mail if you need help.**

**There is one person who can solve any issues regarding the e-learning system: the administrator.**

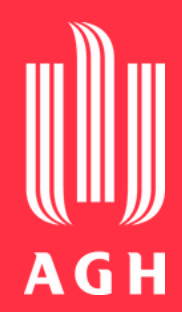

## **upel@agh.edu.pl**

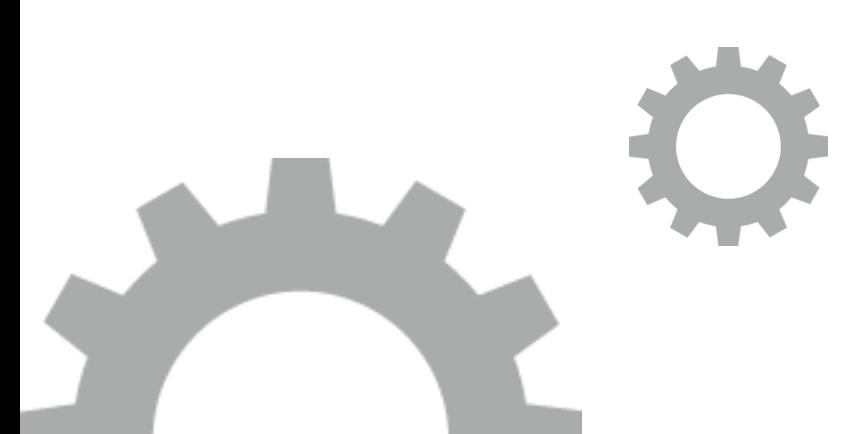

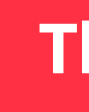

# <span id="page-8-0"></span>**MS Teams logging in**

**Do you need to use MS Teams?**

**Log in at: [https://www.office.com](https://www.office.com/)**

**or**

**Download the app: [https://www.microsoft.com/plpl/microsoft-](https://www.microsoft.com/plpl/microsoft-365/microsoft-teams/download-app)[365/microsoft-teams/download-app](https://www.microsoft.com/plpl/microsoft-365/microsoft-teams/download-app)**

**with your AGH UST credentials (e-mail and password) Confirm the access by logging in**

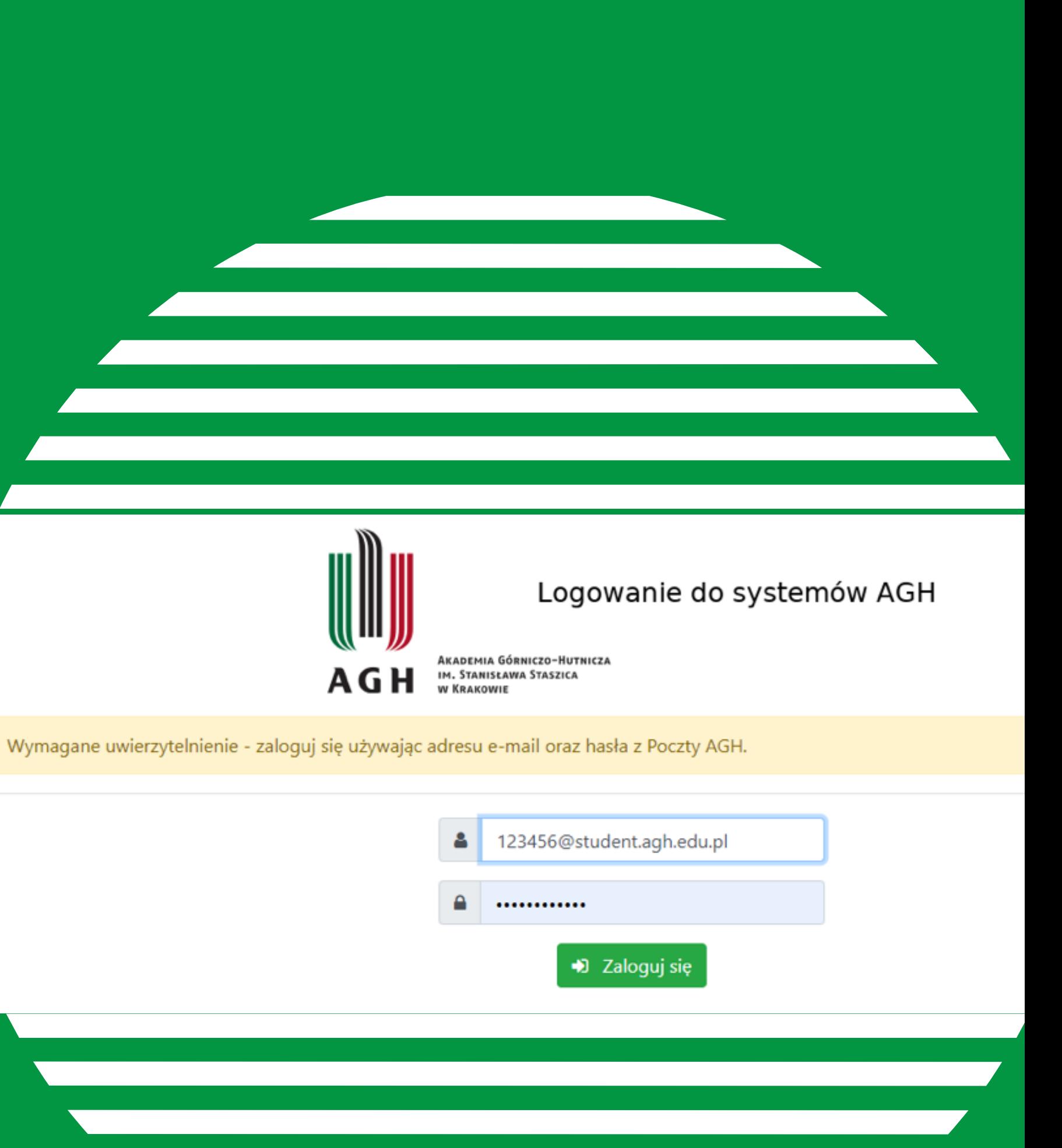

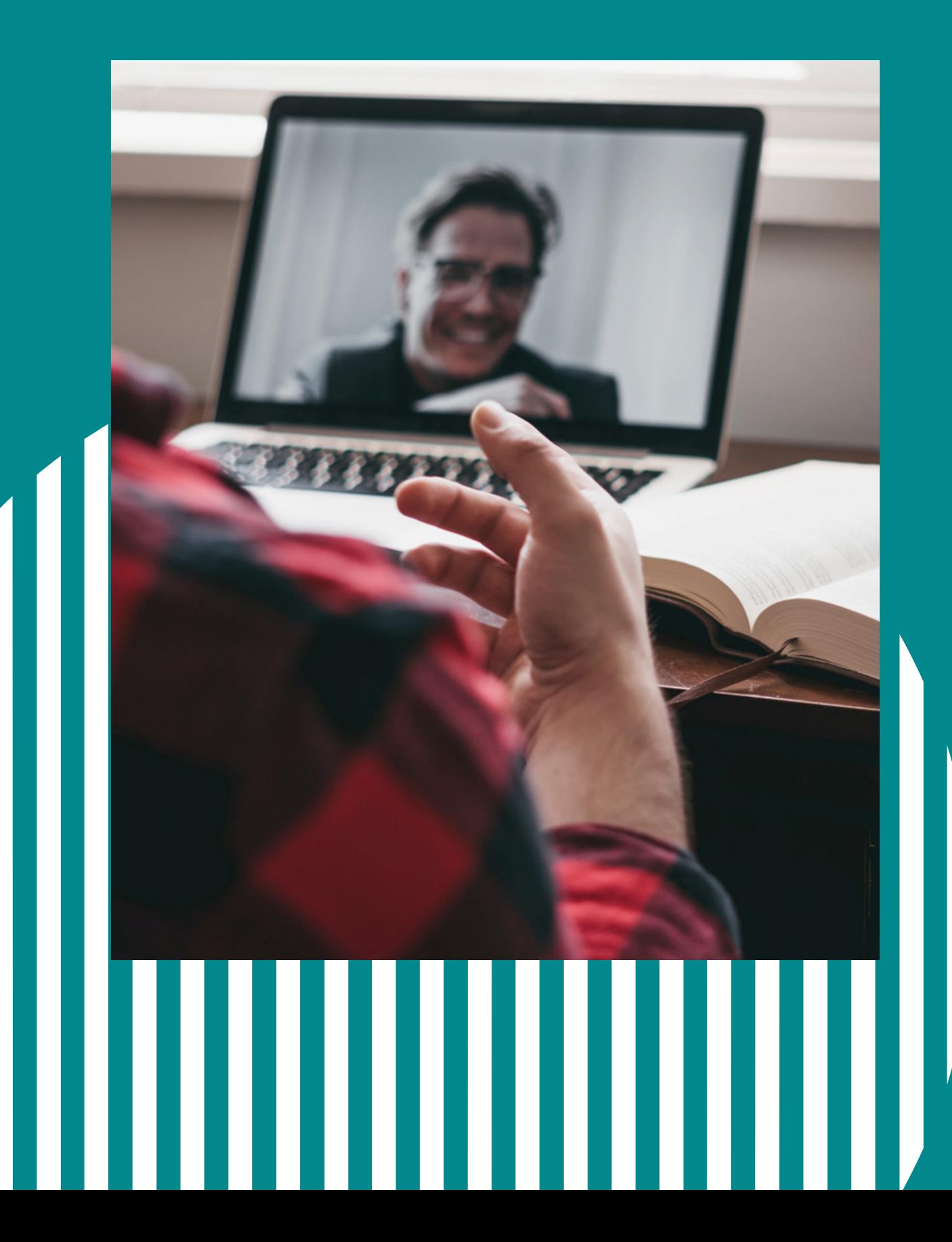

## **MS Teams access to your course**

### **Do you want to join the online class in**

**MS Teams?**

**You can be added to a team by your teacher**

- **or**
- 

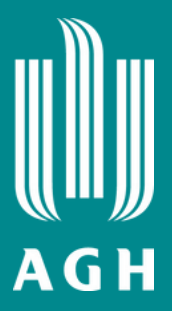

**[You](https://pl.bab.la/slownik/angielski-polski/you) [can](https://pl.bab.la/slownik/angielski-polski/be) [do](https://pl.bab.la/slownik/angielski-polski/be) [it](https://pl.bab.la/slownik/angielski-polski/it) yourself. The teacher will provide you with the course join code.**

# **MS Teams how it works**

**Check posts to read news about the course**

> **In Files, you will find materials from the course**

> **Notes to keep course materials such as files, notes, attachments, links, recordings etc.**

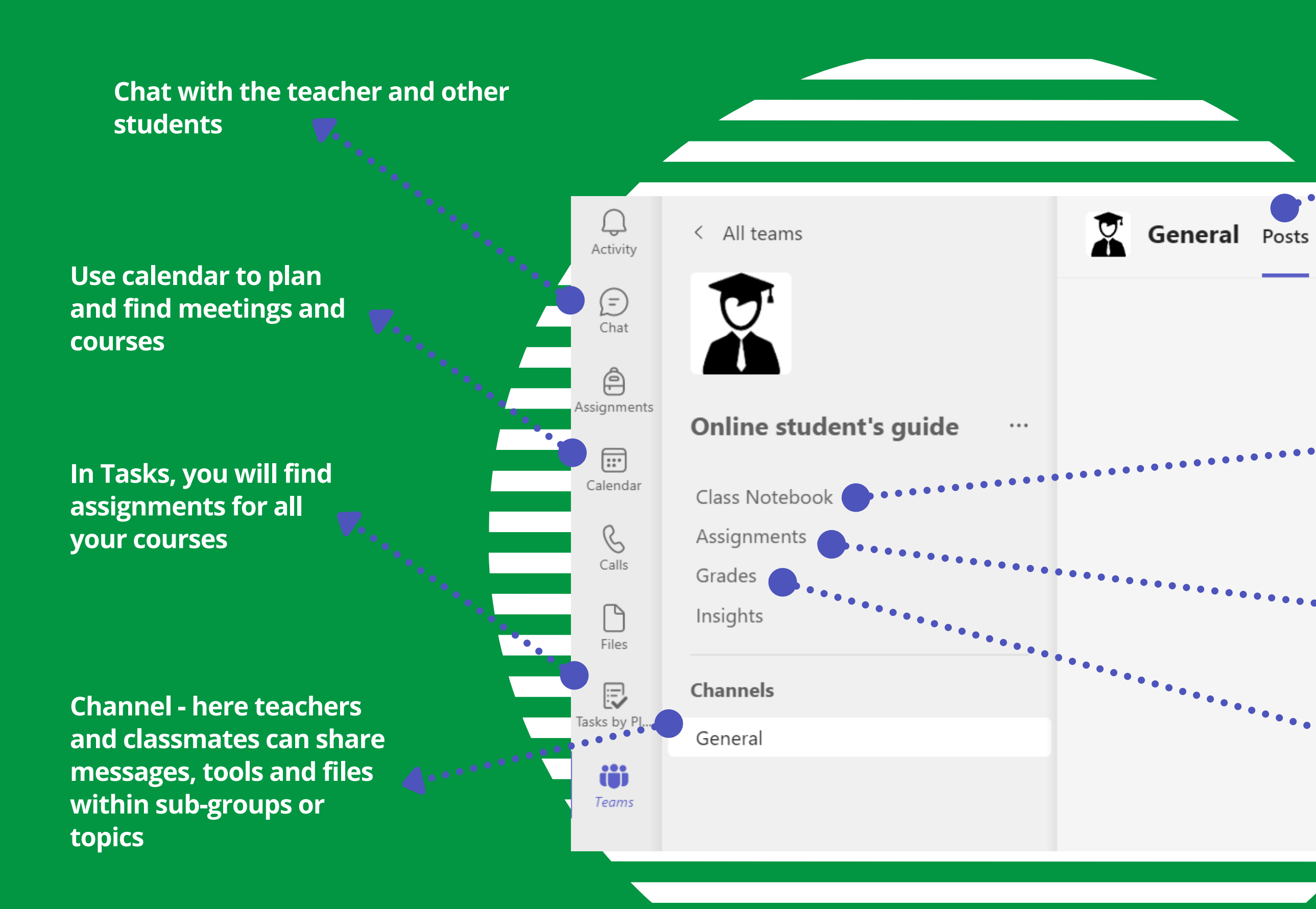

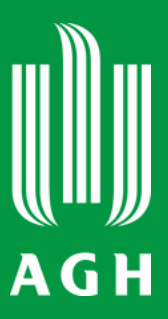

**Assignments - here you will find assignments for a particular course**

**Check your grades and feedback from tests and assignments in Grades tab**

**MS [Team](#page-8-0)[s](#page-3-0)**

# **What can you do in MS Teams?**

- **Save course's materials and assignments to access them from anywhere in the world**
- **Collaborate with others, contact the teacher, and submit assignments**
- **Communicate with other students on the board using text, audio or video during the class**

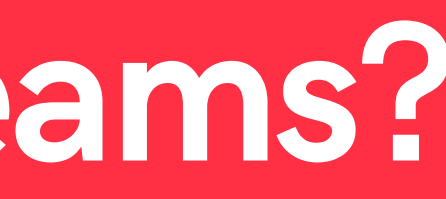

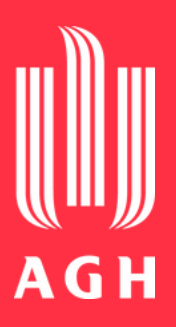

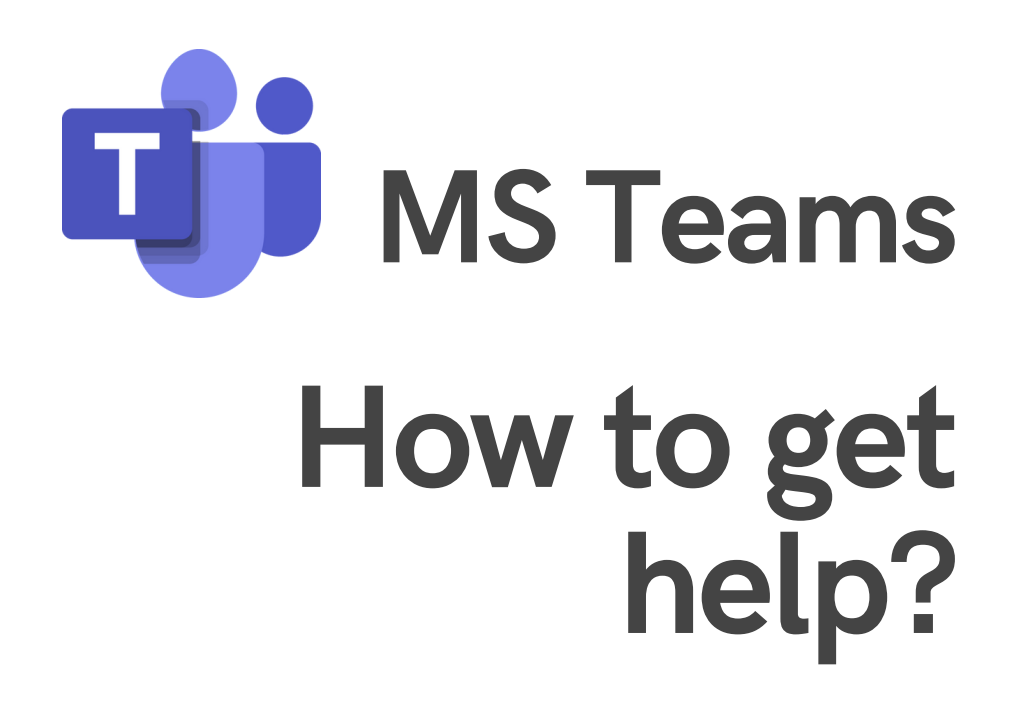

### **[Microsoft](https://education.microsoft.com/pl-pl/resource/3dd2b900) Teams [University](https://education.microsoft.com/pl-pl/resource/3dd2b900) for students**

**[Microsoft](https://www.youtube.com/watch?v=5yT1K34RJo4) [Education](https://www.youtube.com/watch?v=5yT1K34RJo4) cooperation, classes organization**

**Guide – How to use Microsoft Teams?**

### **AGH UST IT Solutions Centre**

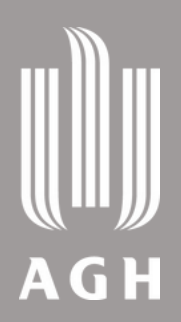

### **[AGH](https://www.cel.agh.edu.pl/) UST [Centre](https://www.cel.agh.edu.pl/) of [e-Learning](https://www.cel.agh.edu.pl/)**

**Each student with the AGH UST email account (@student.agh.edu.pl) can use Microsoft 365 apps.**

## **Microsoft login to Office 365**

Office 365

 $\bigoplus$ 

**Log in at: [https://www.office.com](https://www.office.com/)**

**(e-mail and password) once again. Use your AGH UST e-mail and password. Then confirm the access with your AGH UST credentials**

**You can use Outlook, MS Teams and others apps, e.g. Sway, SharePoint, OneDrive or OneNote.**

**Click an icon to get more information**

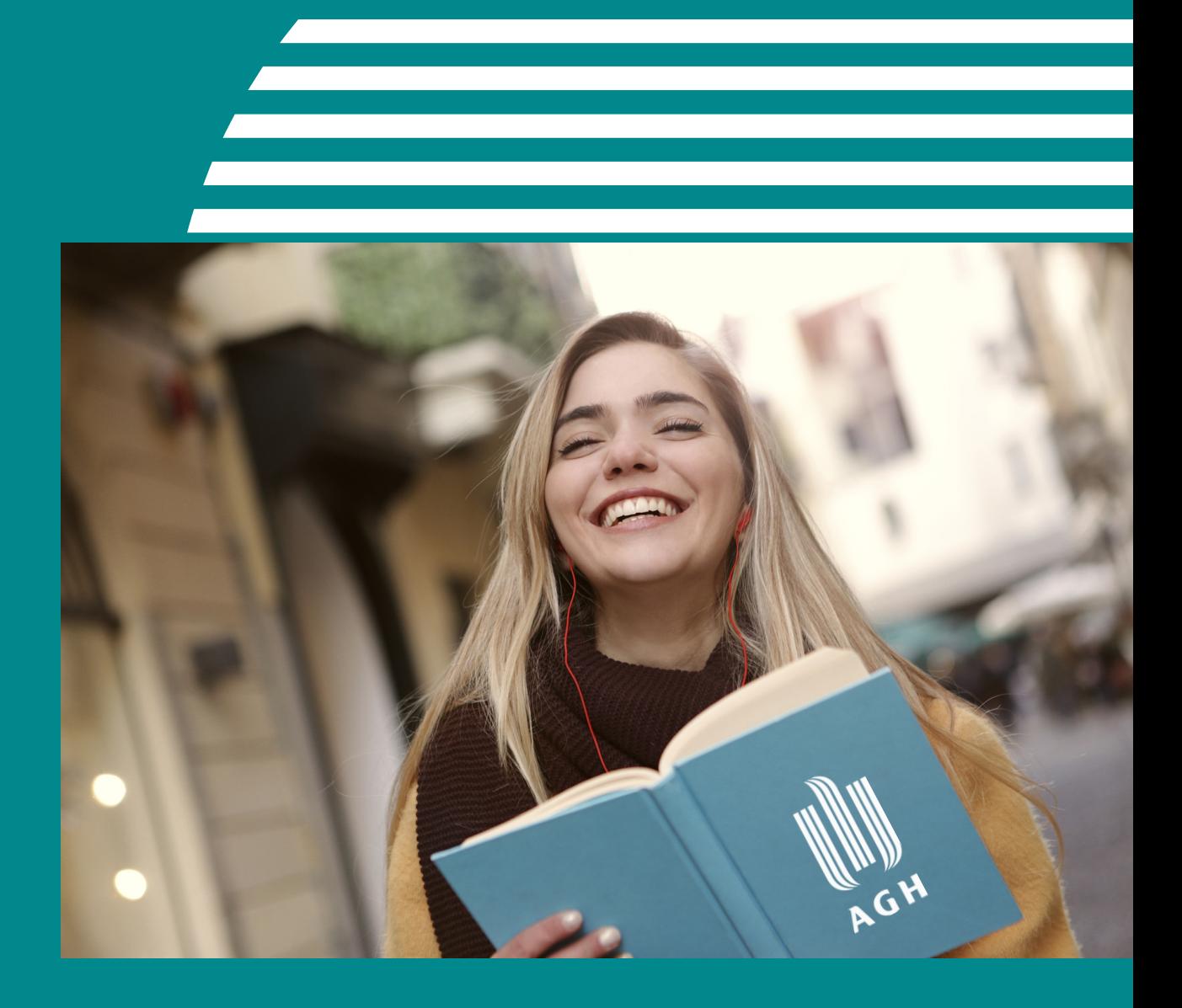

- **You need to get teacher's permission to record a session when the teacher's image or voice is presented**
- **Similarly, you need to get permission from everybody in the virtual room if their voice or image is presented. The consent needs to be voluntary and clearly stated**
- **Inform the participants about the recording at all times**
- **The recordings can be kept no longer than for 6 months and must be encrypted**

**If you have received the required permissions, you can use screen recording software, such as:**

**OBS Studio - how to ActivePresenter - how to**

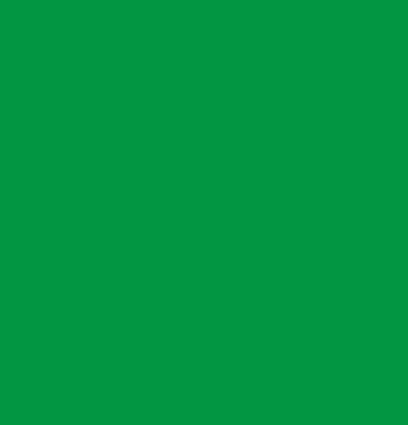

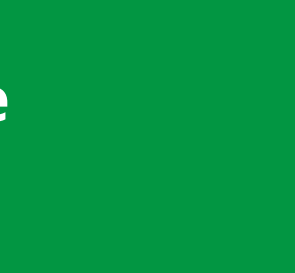

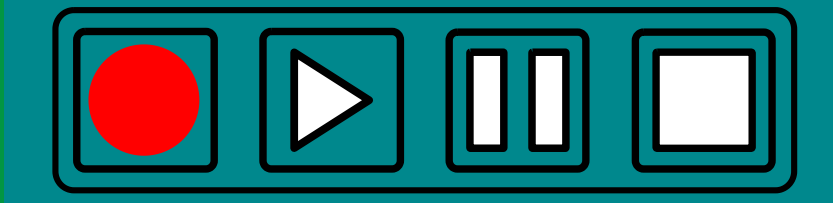

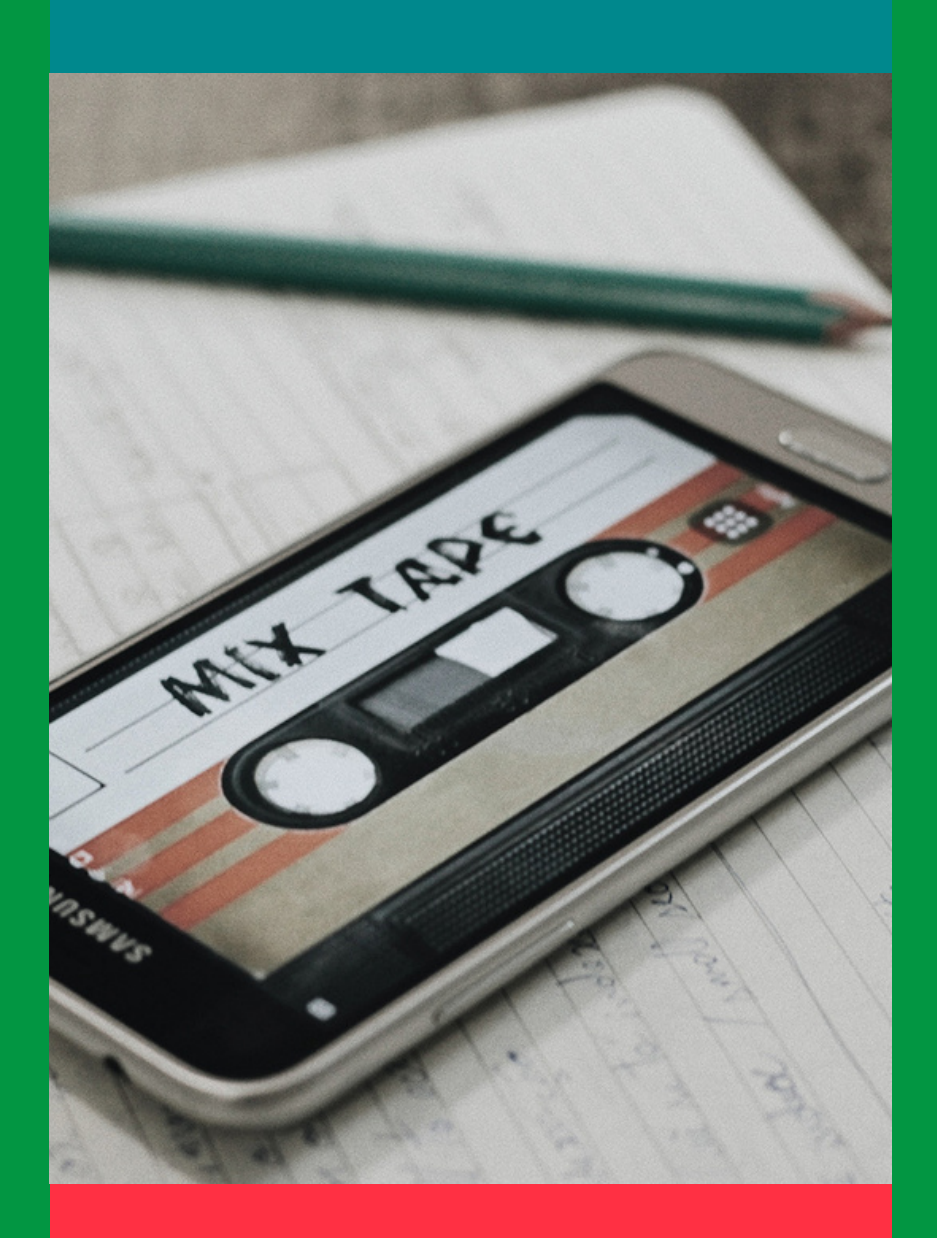

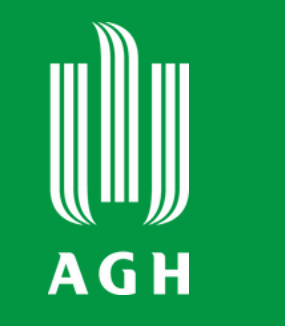

## **Recording lectures**

- **Face to face communication is the most effective so you will benefit from remote learning most with your camera on**
- **Body language, mimics and non-verbal communication enhance the message, the person behind the screen becomes more authentic**
- **Build your professional online profile - no more pyjamas or messy desks and the quality of the meeting increases**
- **You get more engaged and stay alert during the classes or a meeting**

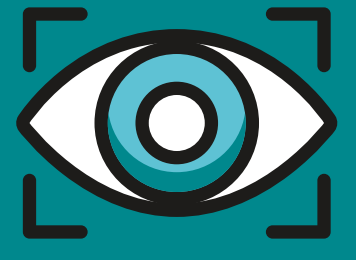

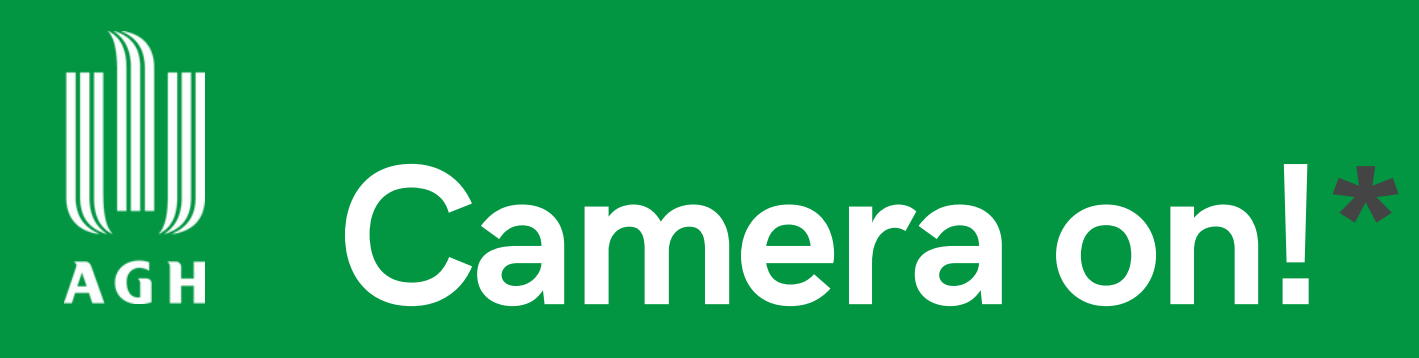

### **\*whenever possible**

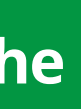

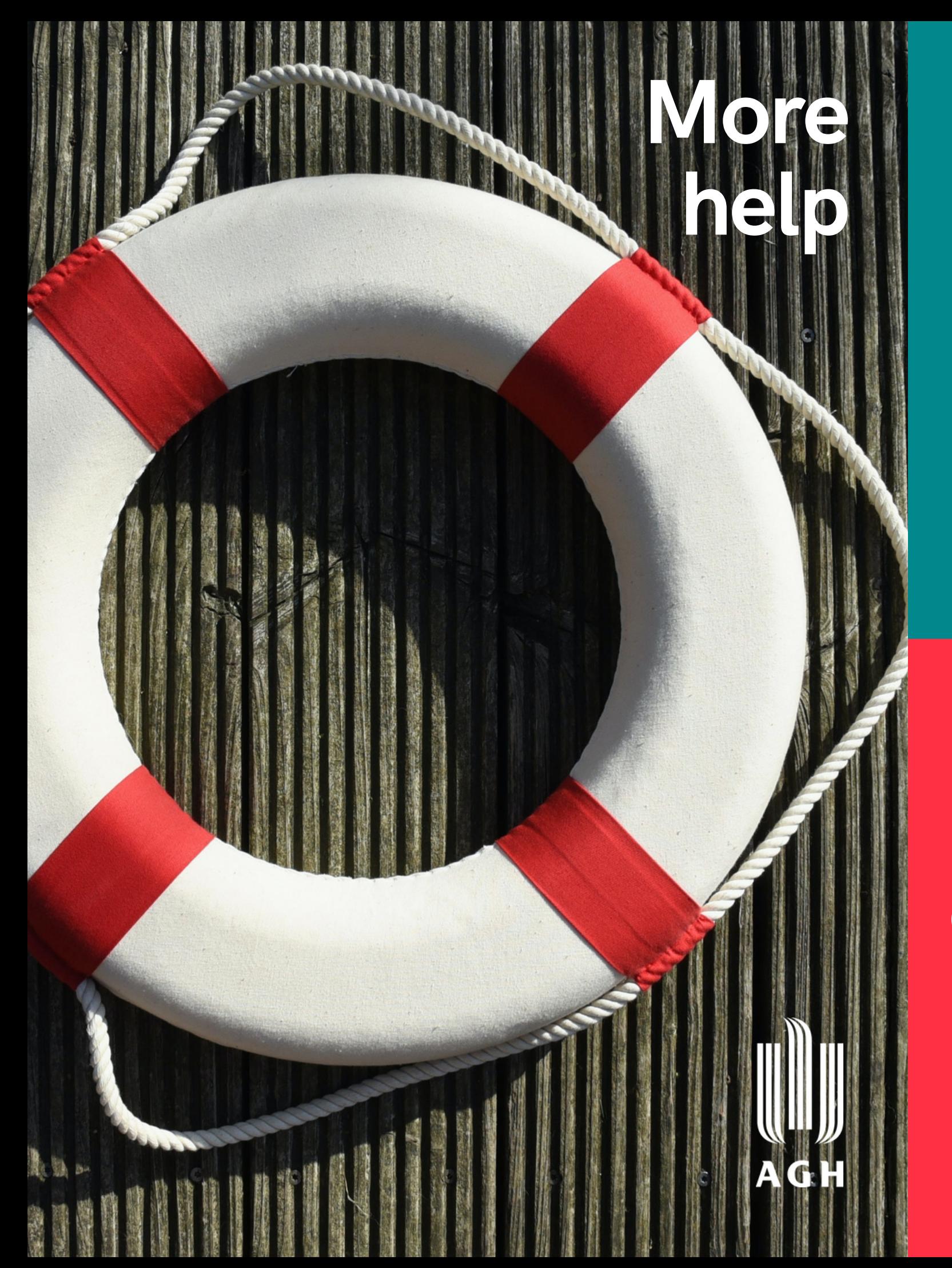

**AGH UST Centre of [e-Learning](https://www.cel.agh.edu.pl/) and Innovative Education**

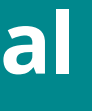

### **[Open](https://open.agh.edu.pl/) AG[H](https://open.agh.edu.pl/) [O](https://open.agh.edu.pl/)pen Educational Resources**

### **[Open](https://epodreczniki.open.agh.edu.pl/) AG[H](https://epodreczniki.open.agh.edu.pl/) [e-T](https://epodreczniki.open.agh.edu.pl/)extbooks**

### **[AGH](https://www.international.agh.edu.pl/fileadmin/default/templates/css/studia_zagraniczne/EN/doc/2023_10_01_RS_dwujezyczny.pdf) US[T](https://www.international.agh.edu.pl/fileadmin/default/templates/css/studia_zagraniczne/EN/doc/2023_10_01_RS_dwujezyczny.pdf) Study [Regulations](https://www.international.agh.edu.pl/fileadmin/default/templates/css/studia_zagraniczne/EN/doc/2023_10_01_RS_dwujezyczny.pdf)**

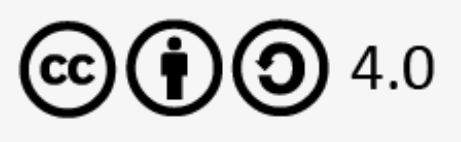